## L'ordinateur portable confié à votre enfant

## **GUIDE POUR LES PARENTS**

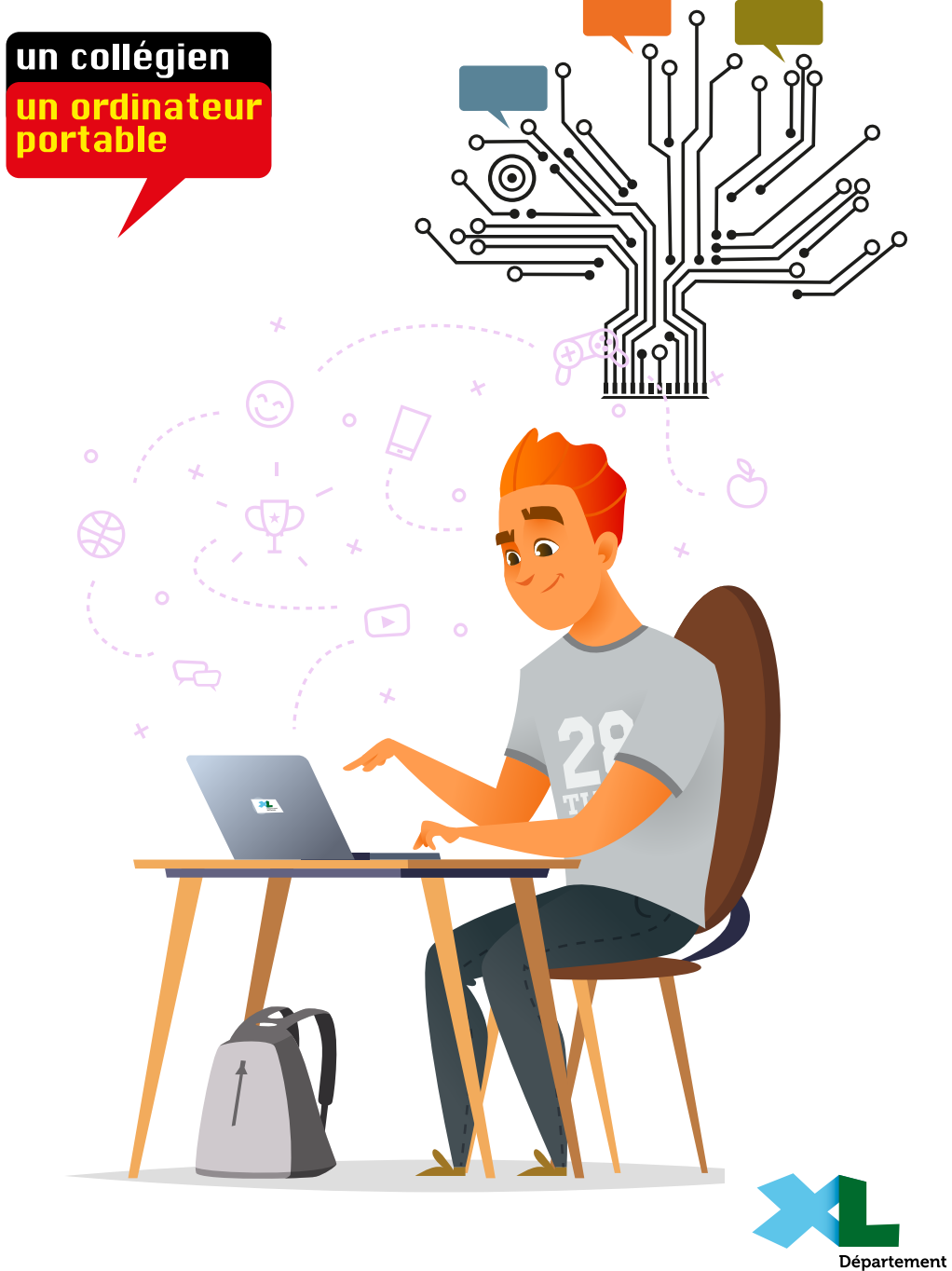

des Landes

### **LE MOT DU PRÉSIDENT**

**ERCONSISTED EN CONSISTENT** in cette rentrée 2023, le Conseil départemental des Landes poursuit son engagement et<br>souhaite accompagner davantage nos enfants, élèves collégiens et futurs citoyens pour<br>développer et aiguiser souhaite accompagner davantage nos enfants, élèves collégiens et futurs citoyens pour développer et aiguiser leur esprit critique face à la multiplicité des sources d'information et des moyens de communication.

Un plan d'actions pour développer l'Éducation aux Médias et à l'Information va permettre de sensibiliser et de proposer des outils aux familles et aux professionnels de la jeunesse. Un des objectifs étant de promouvoir les bonnes pratiques du numérique et le bon usage de ses outils.

Ce guide est un premier pas. Il doit vous permettre de mieux comprendre les enjeux de l'opération « un collégien, un ordinateur portable ». Que contient l'ordinateur? Quels liens possibles entre le collège et la maison? Est-il simplement un support pour des pratiques pédagogiques? Si l'ordinateur portable est un formidable outil, les pratiques et les usages qui en découlent peuvent développer de nouvelles relations avec les enfants et nécessiter davantage de dialogue, de discussions et de cadre.

Je souhaite que vous puissiez, en famille et au collège, en faire bon usage.

Vous souhaitant pleine rivesite

Xavier FORTINON Président du Conseil départemental des Landes

 $\times$  +

### **AVANT-PROPOS**

I y a dix ans, parmi les objectifs de la loi de refondation de l'école de la République de 2013 figurait l'ambition de « faire entrer l'école dans l'ère du numérique ». L'État y clarifiait les rôles qu'il partage avec les l y a dix ans, parmi les objectifs de la loi de refondation de l'école de la République de 2013 figurait l'ambition de « faire entrer l'école dans l'ère du numérique ». L'État y clarifiait les rôles qu'il partage avec les collectivités **(matériel, réseau, sécurité, maintenance) tandis que l'État conserve la responsabilité de la pédagogie** (programmes d'enseignements, formation des enseignants qu'il emploie seul, mise à disposition des ressources numériques, etc.). Dès lors, l'État, les Régions et les Départements ont consenti d'importants investissements dans le domaine et restructuré leurs services pour prendre en charge cette nouvelle répartition. **Il s'agit d'une politique publique à fort enjeu**.

Dans les Landes, il y a 39 collèges publics, un millier de salles de cours équipées où se côtoient 17 646 collégiens et 1 350 enseignants.

Depuis septembre 2001, le Conseil départemental et l'Académie de Bordeaux ont mis en place un partenariat autour de l'opération « un collégien, un ordinateur portable ». **Le Département des Landes met gratuitement à disposition des collégiens de 4e et 3e (et pour le niveau de 5e également, dans 13 collèges) un ordinateur portable et nomade pour l'année scolaire**.

Forts de l'antériorité de l'engagement dans ce domaine, le Département et l'Académie poursuivent la stratégie initiale. Ils développent un écosystème, au service d'une politique publique partagée qui prend en compte les différentes caractéristiques et ambitions de chacun des collèges publics landais. Mais, même si elles sont plurielles, ces ambitions se doivent de:

- $\rightarrow$  Développer les compétences numériques des élèves :
- Accompagner les collégiens à mieux comprendre ce monde dans lequel ils vivent, un monde dans lequel de multiples objets captent et échangent des informations, entre eux et avec les individus;
- $\rightarrow$  Rendre les élèves actifs dans leurs recherches, leur communication et leurs productions informatiques et numériques;
- Î **Consolider les compétences numériques des collégiens et les accompagner vers la certification en fin de 3e avec [PIX.fr](https://pix.fr)** autour de 5 compétences : mener une recherche et une veille d'information, gérer des données, traiter des données, développer les documents textuels, et programmer.

Pour mieux connaitre l'opération d'équipement individuel du Département des Landes : **[issuu.com/1collegien1ordinateurportable](https://issuu.com/1collegien1ordinateurportable/docs/2019_asdo_restitution_des_resultats_personnels_dir) [dailymotion.com/playlist/x10dhg](https://www.dailymotion.com/video/x5zdat?playlist=x10dhg)**

**Quelles pratiques au collège et à la maison?**

**Un ordinateur pour les apprentissages scolaires, en classe comme à la maison... et pour un usage personnel chez soi**

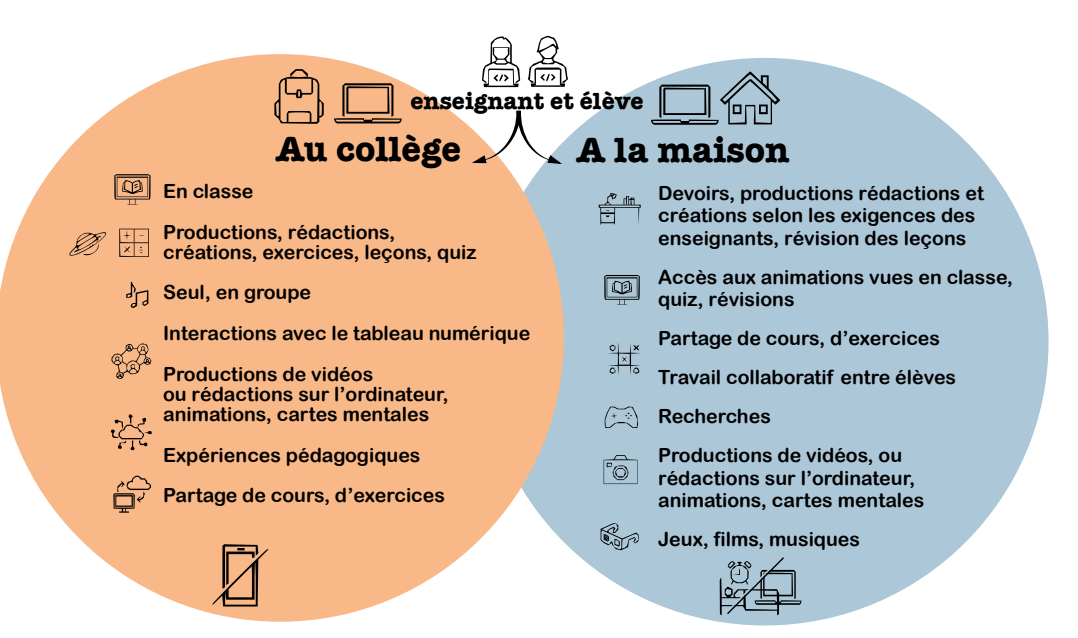

### **Des règles différentes selon le lieu**

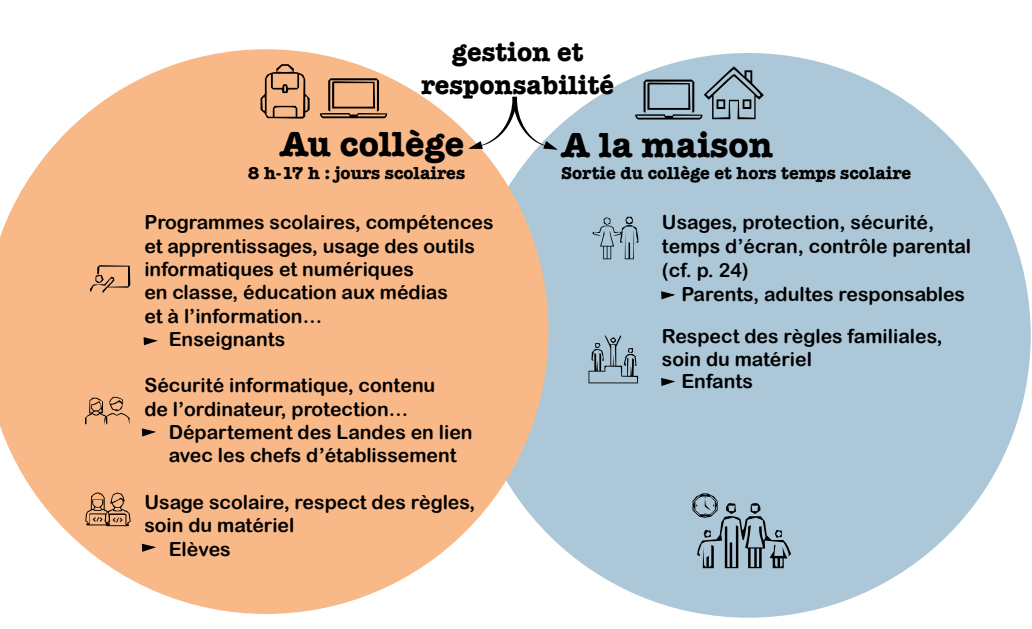

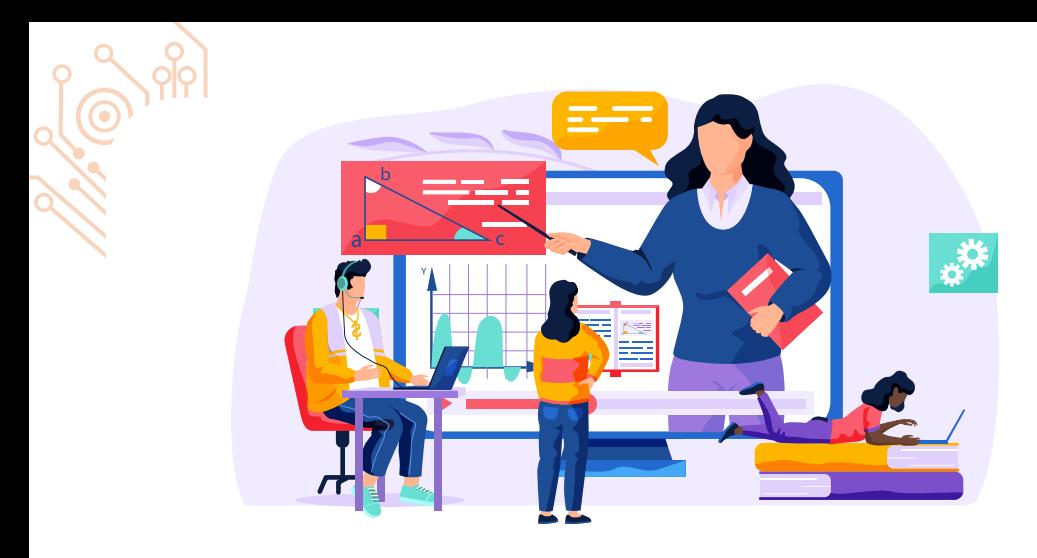

# **AU COLLÈGE**

Votre enfant utilisera l'ordinateur portable:

- $\rightarrow$  en classe et en cours.
- $\rightarrow$  **à la demande des enseignants** de toutes les disciplines. C'est lui ou elle qui décide, s'il est opportun et pertinent de faire utiliser l'ordinateur de votre enfant dans sa séquence de cours.
- $\rightarrow$  l'ordinateur doit servir en priorité à des fins scolaires et pédagogiques,
- $\rightarrow$  l'utilisation pour des raisons personnelles (jeux, réseaux sociaux, visionnage de films...) n'est autorisée que si le règlement intérieur de l'établissement le spécifie et pendant les heures d'étude ou à la pause méridienne, par exemple.

Avec l'ordinateur, le travail en classe se réalise de manière collective, individuelle et/ou en sousgroupe. L'enseignant peut apporter un soutien individualisé, une aide ponctuelle, en prenant la main sur l'écran de l'ordinateur d'un élève, depuis son propre ordinateur.

Toutes les productions de votre enfant (devoirs, exercices, documents, etc.) peuvent être **projetées et partagées avec:**

- $\rightarrow$  les logiciels de supervision et d'interactivité,
- $\rightarrow$  le vidéoprojecteur.
- $\rightarrow$  le tableau blanc interactif (TBI),
- $\rightarrow$  le visualiseur.

Le réseau interne (inaccessible depuis l'extérieur de l'établissement) permet à votre enfant:

- $\rightarrow$  **de retrouver et partager tous les documents** mis à disposition par ses enseignants, et de leur transmettre ses productions et ses devoirs;
- Î **d'accéder à un espace de stockage personnel**, nommé « PERSO » pour y sauvegarder ses travaux scolaires.

Dans l'établissement, les connexions de l'ordinateur sont sécurisées et ne permettent pas tout type d'usage. Cependant, certains élèves savent contourner les accès en utilisant le forfait et la connexion de leur téléphone portable.

Aussi, les enseignants ou les surveillants de la vie scolaire disposent d'un logiciel de supervision et de contrôle des activités sur l'ordinateur. Ils peuvent suspendre, voir couper, l'accès à l'ordinateur. Certains établissements, en fonction de leur règlement intérieur, prévoient des rappels à l'ordre voire des sanctions en cas de non-respect de ces règles.

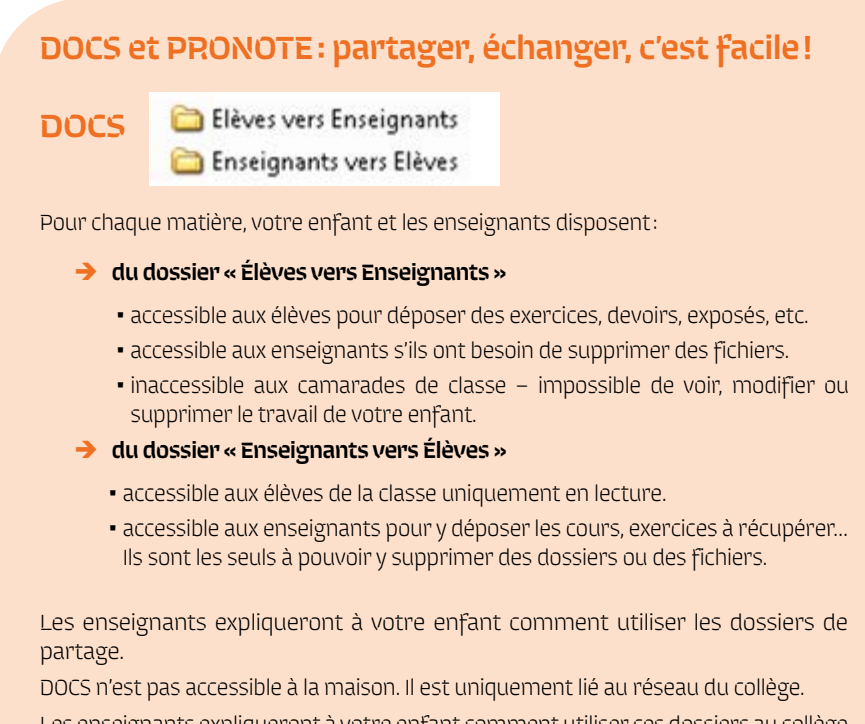

Les enseignants expliqueront à votre enfant comment utiliser ces dossiers au collège et à la maison.

### **PRONOTE**

C'est **L**'outil de communication, de vie scolaire et de partage de document utilisé dans tous les collèges publics landais par les équipes de l'Éducation nationale.

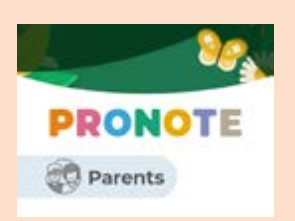

À NOTER: chaque élève possède un « compte élève » avec ses propres identifiants. **Chaque parent ou responsable** 

**légal possède un « compte parent » avec ses identifiants personnels (différents de son enfant).** Les connexions se font via la plateforme sécurisée « Educonnect ».

Pour anticiper un oubli du mot de passe « Educonnect », **il est vivement conseillé de renseigner, sur votre compte comme celui de votre enfant**, une adresse mail (éventuellement la même) sur laquelle sera envoyé le lien de réinitialisation si vous cliquez sur « mot de passe oublié ».

Dans les rubriques « Cahier de textes », « Travail à faire », « Contenu et ressources » :

- $\rightarrow$  les élèves peuvent déposer une copie, un devoir, des exercices, etc.
- $\rightarrow$  les enseignants peuvent mettre à disposition et communiquer des cours, des ressources pédagogiques, le travail à faire pour les séances suivantes (leçon, exercices, évaluation à préparer…). Ils peuvent aussi transmettre des QCM (Questions à Choix Multiples) en ligne.

La taille maximum des fichiers à transmettre est de 2 Mo.

**De nombreux tutoriels vidéo sur Pronote sont disponibles sur le site de l'éditeur :**

#### **[index-education.com/fr/tutoriels-video-pronote-familles.php](https://www.index-education.com/fr/tutoriels-video-pronote-familles.php)**

En cas de difficulté avec PRONOTE, vous devez contacter l'administration du collège.

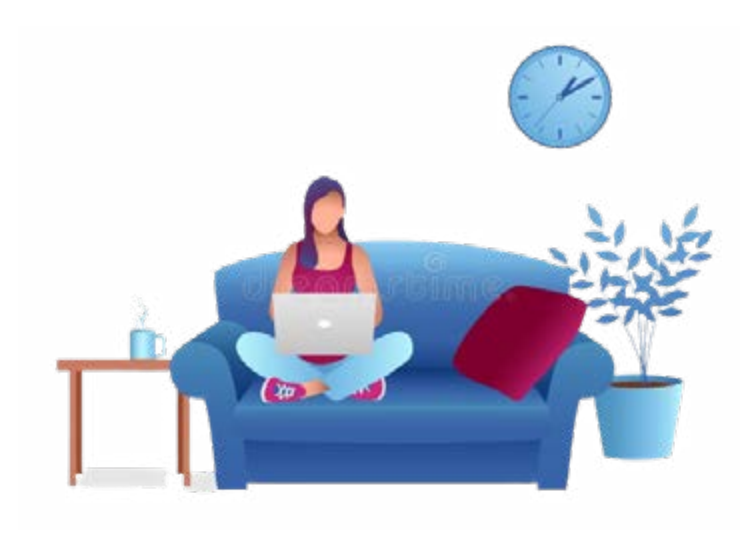

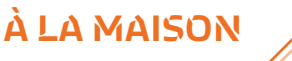

Dans l'ordinateur (menu « Démarrer »), votre enfant retrouvera tous les logiciels, ressources, animations, dictionnaires, encyclopédies dont il pourra avoir besoin pour ses devoirs, réviser ou étudier ses leçons. Les documents et les cours sont le plus souvent transmis via PRONOTE par les enseignants. Ils peuvent également avoir été récupérés par votre enfant sur le réseau « DOCS » lorsque votre enfant est au collège.

Votre enfant peut également **utiliser l'ordinateur librement, pour des occupations plus personnelles** (musique, vidéos, jeux, etc.). Il peut y installer des logiciels, des jeux et des ressources, connecter une imprimante, un smartphone… Il pourrait également s'inscrire sur un ou des réseaux sociaux; techniquement rien ne l'en empêche.

Ces installations et les droits afférents (limite d'âge de certains jeux ou réseaux sociaux par exemple) s'effectuent sous la responsabilité des parents et des représentants légaux.

**Il est conseillé de regarder régulièrement le contenu de l'ordinateur et d'en discuter avec votre enfant.** Vous pouvez explorer avec lui toutes les ressources et logiciels, installer avec lui/ elle des jeux, des accès à des plateformes musicales ou vidéos tout en veillant au respect de la loi (limitation d'âge des réseaux sociaux, des films, des jeux, etc.), et vous pouvez y installer un contrôle parental (cf. page 24).

### **Questions-réponses**

#### 1**L'ordinateur doit-il être systématiquement apporté au collège ?**

**OUI** - L'ordinateur étant utilisé en cours par la majorité des enseignants, il doit être apporté au collège tous les jours. Un élève ne disposant pas de son ordinateur peut se retrouver en position passive en cours car il ne pourra pas participer aux exercices, à la consultation des documents, ni utiliser les supports de cours préparés informatiquement pas les enseignants, etc.

#### 2 **Mon enfant peut-il laisser l'ordinateur au collège le soir ou le temps d'un week-end?**

**NON** - L'ordinateur est utile à la maison pour la réalisation des devoirs, pour retrouver tous les supports pédagogiques nécessaires et pour du temps numérique personnel. Mais surtout, pour des raisons de sécurité, le collège ne peut pas stocker de façon sécurisée les ordinateurs portables dans son enceinte. Les casiers des élèves ne sont pas adaptés à cela.

3 **Un contrôle parental** (cf. p. 24) **est installé sur l'ordinateur portable? NON** - Il appartient aux parents et représentant légaux d'installer ce type d'outil de contrôle. Gratuits, certains sont proposés par votre fournisseur d'accès à **internet**.

#### 4**Les ordinateurs pourraient-ils être bloqués de 22 heures à 7 heures ?**

**OUI** - C'est possible grâce à un outil de contrôle parental (cf. p. 24) qui peut être installé à la maison. C'est aux familles d'en assurer l'installation et le paramétrage.

#### **5Comment éviter que mon enfant utilise l'ordinateur portable à des heures tardives, voire la nuit ?**

#### **Plusieurs possibilités :**

- $\rightarrow$  Convenir de règles d'usage à la maison et faire respecter ces règles;
- $\rightarrow$  Ranger l'ordinateur, à partir d'une certaine heure, en dehors de la chambre;
- $\rightarrow$  Mettre en place un outil tel que le contrôle parental (cf. p. 24) qui, si vous le paramétrez, peut interdire non pas l'allumage de l'ordinateur mais la connexion à internet sur des plages horaires que vous aurez déterminées.

#### **6Est-il possible de bloquer l'accès et l'installation de jeux pour ne plus jouer à la maison?**

#### **OUI ET NON**

**OUI**, techniquement, en retirant des droits d'utilisateurs, il est possible de limiter l'installation de jeux mais cela bloquerait aussi l'installation d'imprimante et de certains logiciels, sans pour autant bloquer l'accès aux jeux en ligne et l'accès aux réseaux sociaux.

**NON**, parce que ce n'est pas la politique souhaitée par le Conseil départemental. Depuis plus de 23 ans, les ordinateurs portables sont mis à disposition des collégiens pour des besoins scolaires et personnels. Cependant un outil de contrôle parental (cf. p. 24) peut être utilisé à la maison. C'est aux familles d'en assurer l'installation et le paramétrage.

#### **7Est-ce que mon enfant a accès à tout internet sans limitation et comment éviter l'accès à certains sites ?**

**NON** - Dans les collèges et avec l'ordinateur portable: votre enfant n'a pas accès à tout Internet. L'accès est bloqué pour les sites catégorisés en pornographie, violence, jeux, addictions, armes, discrimination… sauf, si votre enfant utilise son partage de connexion avec son smartphone.

Chaque chef d'établissement est responsable des autorisations et interdictions. Au domicile, deux possibilités:

- $\rightarrow$  Convenir de règles d'usage et faire respecter ces règles;
- Mettre en place un outil tel que le contrôle parental (cf. p. 24).

**8 Comment contrôler ce que fait mon enfant sur l'ordinateur ?<br>L'ordinateur portable appartient au Conseil départemental. Via la** convention que vous avez signée, il est mis à la disposition de votre enfant sous votre responsabilité. Il n'est donc pas la propriété exclusive de votre enfant. Autrement dit, vous avez le droit et le devoir de contrôler son usage, comme, le téléphone portable et les programmes télévisés.

Plusieurs moyens sont possibles: installer l'ordinateur dans un lieu commun, accompagner l'enfant le temps de ses devoirs, et/ou installer un contrôle parental (cf. p. 24). Installer ce type d'outil avec votre enfant vous permettra d'échanger avec lui sur les règles à respecter.

Au collège, tous les enseignants disposent d'un outil de gestion de classe numérique. Cela leur permet de surveiller les activités et d'interagir collectivement ou individuellement avec eux.

#### **9Comment vérifier qu'une recherche a bien été demandée par l'enseignant ?**

En utilisant la messagerie de [PRONOTE,](https://www.index-education.com/fr/tutoriels-video-pronote-familles.php) vous pouvez questionner l'enseignant concerné. Dans l'enceinte du collège, les recherches sont encadrées et dirigées par les enseignants.

### **10 À qui appartient l'ordinateur ?**

Le matériel reste la propriété du Département. Il est mis à disposition des élèves pour la durée de l'année scolaire.

#### **11 Faut-il le rendre à la fin de l'année scolaire ou le garder pour l'année suivante ?**

Cela dépend du type d'ordinateur et de sa date d'achat et donc de la date de son remplacement. Les cas sont différents. Vous avez la réponse précise à cette question dans la convention que vous avez signée avec le Département avant la rentrée.

## **12 Comment est-ce que je peux relire la convention de mise à disposition de l'ordinateur de mon enfant, que j'ai signé en ligne avant la rentrée ?**

Vous pouvez à tout moment consulter votre dossier en vous connectant à votre compte avec vos identifiants (adresse mail et mots de passe)

#### **[connexion.messervices.landes.fr](https://messervices.landes.fr/)**

### **13Si je change de collège en cours d'année scolaire, est-ce que je peux le garder, si je reste dans les Landes ?**

**NON.** C'est indiqué dans la convention. Vous quittez le collège, il faut rendre l'ordinateur de votre enfant dans l'établissement qu'il quitte. Si votre enfant est de nouveau scolarisé dans un autre collège public landais, il sera alors doté une nouvelle fois.

#### **14 Quelle est la protection contre les virus ? Est-ce le Département qui la fournit ?**

**OUI.** L'ordinateur comprend un antivirus qui fonctionne quand la machine est au collège et lorsqu'elle est à la maison. Les mises à jours quotidiennes de l'antivirus se font par internet, automatiquement sans action de votre part.

## **15 Mon enfant dispose d'une notification de la Maison Landaise Personnes Handicapées pour la fourniture d'un ordinateur. Va t-il se trouver avec deux ordinateurs ?**

**OUI et NON** car la procédure entre l'Etat de le Département varie selon le niveau.

En 6e et en 5e , le Département fournit l'ordinateur et votre enfant n'aura qu'un unique ordinateur, qu'il pourra conserver quand il quitte le collège.

En 2023-24, en 4º et en 3º, les deux procédures sont encore distinctes. Votre enfant aura donc deux ordinateurs, mais celui du Département devra être restituer en fin d'année. Celui que le collège achète sur la base de la notification, par contre, vous pourrez le conserver.

Si vous êtes concernés n'hésitez pas à contacter la direction du collège qui vous renseignera.

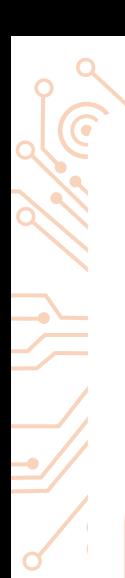

ЛΧ

### **PIX.fr, c'est quoi ?**

C'est le service public, en ligne et gratuit, pour évaluer, développer et certifier ses compétences numériques tout au long de la vie.

Les collégiens passent une certification en fin de 3e sur leurs compétences numériques qui sont organisées dans 5 domaines: « Information et données »; « Communication et collaboration »; « Créations de contenus »; « Protection et sécurité »; « Environnement numérique ».

L'Académie de Bordeaux s'engage à ce que 5 des 16 compétences PIX soient travaillées et traitées en priorité dans les niveaux de 5°, 4° et 3° pour que les collégiens obtiennent le « niveau 2 », lors de leur certification en 3e .

Ces 5 compétences sont:

- $\rightarrow$  Mener une recherche et une veille d'information,
- $\rightarrow$  Gérer les données.
- $\rightarrow$  Traiter les données.
- $\rightarrow$  Développer les documents textuels.
- $\rightarrow$  Programmer.

À la maison, votre enfant peut accéder à la plateforme **[PIX.fr](https://pix.fr/enseignement-scolaire/)** autant de fois qu'il le souhaite et poursuivre, de façon autonome son apprentissage. **[PIX.fr](https://pix.fr/)** est accessible à tous, petits et grands : les besoins et compétences peuvent évoluer et se travailler en famille également.

### **Que trouve-t-on dans l'ordinateur?**

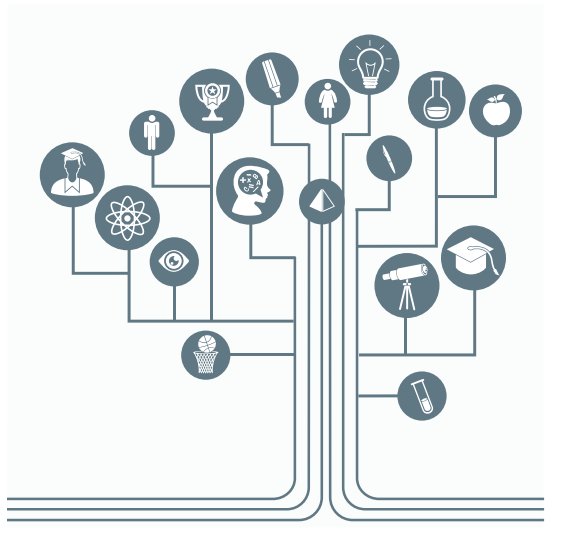

- → Plus de 60 outils, ressources, animations, logiciels et liens Internet destinés aux élèves et aux enseignants.
- $\rightarrow$  Tout ce qui est installé sert à l'enseignement, à l'apprentissage des disciplines, au suivi des programmes pédagogiques et à une utilisation personnelle à la maison.

Vous retrouverez le contenu de l'ordinateur dans la « Logithèque » identifiable par ce logo ->

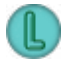

### Conseil de parent

*« Chaque année, je regarde le contenu de l'ordinateur avec mes fils: les logiciels par matière, les sites internet proposés. Cela leur évite de procrastiner en passant d'un outil à l'autre « juste pour voir ce que c'est, maman ! » avant de se mettre réellement au travail ».* **Anna**

## **DES DICTIONNAIRES, ENCYCLOPÉDIES**

Les versions numériques des dictionnaires et conjugueurs français, anglais, espagnol, latin sont installées dans l'ordinateur portable (**[Le Petit Robert,](https://www.youtube.com/watch?v=R10KTHdWkGo) Le Robert et Collins, [le Gaffiot,](https://gaffiot.fr/) [Collatinus](https://outils.biblissima.fr/fr/collatinus-web/), [El Conjugador,](https://www.elconjugador.com/) Lexibar ES, [Vicipaedia](https://la.wikipedia.org/wiki/Vicipaedia:Pagina_prima)**, etc.).

Pour trouver un mot, un mot composé, une expression, une locution, un proverbe, vérifier l'orthographe, trouver les étymologies, un synonyme, une analogie, un contraire, s'entraîner à la prononciation d'un mot difficile, découvrir les citations et les notices d'auteurs…

#### **Encarta**

Il s'agit d'une encyclopédie éducative avec un vocabulaire adapté aux collégiens. Utile pour l'histoire, la géographie, les sciences, les arts et la culture. Une base de données riche avec des dictionnaires, des atlas, des cartes thématiques et interactives, des fonds cartes, des chronologies interactives ou thématiques, des vues panoramiques de lieux remarquables (Château de Versailles, Grand Canyon…), des visites virtuelles en 2D et 3D (coulisses de théâtre, navette spatiale, Acropole d'Athènes…).

## **DES OUTILS POUR CHAQUE MATIÈRE OU DISCIPLINE**

Pour accompagner le travail des élèves, le Département a souscrit à des abonnements et acheté de nombreux logiciels et outils pour l'enseignement quotidien. Ils sont regroupés dans des dossiers, par matière (mathématiques, espagnol, arts plastiques, etc.) ou par usage (présenter, schématiser, annoter, écrire, dessiner, retoucher…).

Dans chaque dossier votre enfant retrouvera:

- $\rightarrow$  des logiciels propres à la matière concernée;
- $\rightarrow$  d'autres ressources pédagogiques (sons, vidéos, animations, sites internet, etc.).

#### **Quelques exemples :**

Î [Littérature:](https://calibre-ebook.com/fr/about) **Calibre**

Plus de 250 œuvres et livres complets en version numérique, à découvrir, lire, relire et étudier. (de Honoré de Balzac à Émile Zola, en passant par Victor Hugo, Charles Baudelaire, Lewis Carroll, Alexandre Dumas, Jules Verne, etc.)

#### Î [Éducation musicale:](https://musescore.org/fr) **MuseScore**

Pour créer, jouer et partager ses propres partitions musicales; enregistrer et partager ses performances, etc.

#### $\rightarrow$  [Mathématiques:](https://www.geogebra.org/?lang=fr) **GeoGebra**

Pour faire de la géométrie dynamique; construire des figures, interagir avec des objets mathématiques, faire des calculs et résoudre des équations graphiques, créer et manipuler des figures en 2D et 3D.

#### Î [Physique Chimie:](https://www.youtube.com/watch?v=ekWo1nbd13w) **Algodoo**

Pour virtualiser des expériences de physique, créer son propre monde en 2D, construire, jouer et donner vie à des inventions, avec des outils de dessin, des objets comme des engrenages, des moteurs, des lasers, des ressorts, reproduire et comprendre la gravité.

#### **→** [Sciences et Vie de la Terre:](https://www.youtube.com/watch?v=lJimv2U1L-w) **Tectoglob3D**

Pour l'enseignement de la géologie, il est possible de réaliser des coupes du globe terrestre en 2D et en 3D, d'étudier des sismogrammes, de réaliser un profil de l'âge du plancher océanique, de l'épaisseur sédimentaire, d'étudier la variation du niveau de la mer, de l'extension de la banquise, etc.

#### $\rightarrow$  [Technologie:](https://www.youtube.com/watch?v=UN5F5mSa9tQ) **Mblock**

Pour assimiler les concepts de programmation et apprendre à programmer des robots

 $\rightarrow$  Anglais – Espagnol: dictionnaires et conjugueurs

## **DES LOGICIELS ET OUTILS POUR DIFFÉRENTES PRATIQUES**

 $\rightarrow$  Présenter, schématiser Organiser ses idées, réaliser des cartes mentales, construire un plan pour un exposé, réaliser des diagrammes, etc.

#### **[Inspiration,](https://www.youtube.com/watch?v=kMOJahC91oY) [Dia](https://www.youtube.com/watch?v=ktf2_ohKm7o)**

 $\rightarrow$  Écrire, rédiger, synthétiser et mettre en forme des textes, réaliser des calculs, des graphiques, des présentations animées. **[Word, Excel, PowerPoint, One Note](https://www.youtube.com/@ExpertZoneFrance)**

 $\rightarrow$  Dessiner, retoucher

Des logiciels de peinture, de traitement d'images et de photos pour les travailler, les retoucher, y apporter des effets, mettre au net un logo, un plan ou un schéma technique, réaliser des diaporamas, …

#### **[GIMP,](https://www.youtube.com/watch?v=4AAADUI-LJA) [Paint.NET,](https://www.youtube.com/watch?v=Z4taVj9x8D0) [Inkscape,](https://www.youtube.com/watch?v=GSGaY0-4iik) Artrage, [Artweaver](https://www.youtube.com/watch?v=MzgtcD0G6B0)**

 $\rightarrow$  Travailler le son, les vidéos (multimédias) Pour écouter de la musique, enregistrer, mixer, réaliser des compositions sonores ou encore lire, monter, retravailler des vidéos (enregistrer, lire couper, monter, insérer des titres, doubler des voix réaliser des effets: fondu, ralenti, lecture rapide, etc.).

#### **AIMP, [Audacity,](https://www.youtube.com/watch?v=Ei6Hu1kZogI) [Camtasia,](https://www.youtube.com/watch?v=AQmhmutjEYs) [VLC](https://www.youtube.com/watch?v=Aboq4TeVNao)**

 $\rightarrow$  Rechercher, s'informer Trois moteurs de recherche sont disponibles: **Edge, Firefox et Google Chrome**

## **DES OUTILS POUR LES ENFANTS EN SITUATION DE HANDICAP ET À BESOINS PARTICULIERS**

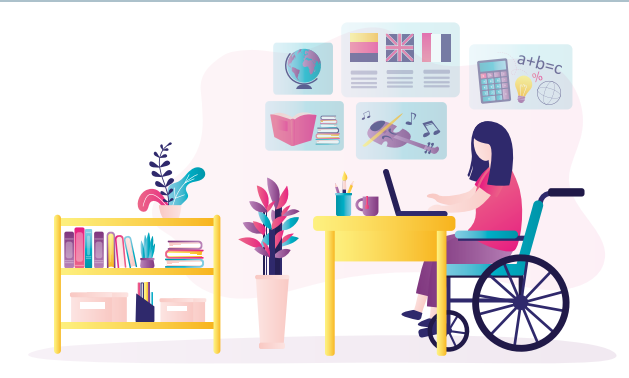

### **La demande de matériel est à faire sur le site:**

**[messervices.landes.fr](https://messervices.landes.fr/)** > Rubrique « Collèges » (se connecter à son compte) où se trouve une partie dédiée MLPH (Maison landaise pour les personnes handicapées).

Tous les ordinateurs portables du Département sont équipés d'outils tels que:

Î **[Balabolka](https://www.youtube.com/watch?v=09ETapTiLf8) et [Natural Reader](https://www.youtube.com/@Natural-reader)**. Ce sont des logiciels qui permettent à l'ordinateur de lire du texte à voix haute; texte importé ou écrit par l'élève. Les mots lus s'affichent au fur et à mesure pour suivre la progression de lecture.

Ces outils permettent notamment aux élèves d'écouter, de répéter à voix haute du texte et les aident à corriger la prononciation et l'orthographe.

#### Conseil de parent

*« Mon enfant dispose de 2 ordinateurs. Celui financé par la MLPH, prêté par le collège et celui prêté par le Conseil départemental. Nous gardons celui de la MLPH à la maison et, en cours, mon fils utilise celui prêté par le Département. Cela lui permet d'avoir le même matériel que ses camarades et amoindri la « différence ».* Philippe

Î Le **[Ruban Word](https://www.cartablefantastique.fr/preparez-votre-rentree-avec-le-cartable-fantastique-3/)** de l'association **[Le Cartable fantastique](https://www.cartablefantastique.fr/)** est également installé pour tous (élèves et enseignants). Word dispose ainsi d'outils spécifiques « Texte », « Mathématiques », « Histoire », « Physique Chimie » pour adapter des textes aux besoins de lecture et de compréhension (souligner de différentes couleurs, espacer les lignes et les caractères, faire lire des textes ou mots à l'ordinateur, etc.) ou encore faciliter la pose d'opérations et de conversions, réaliser une frise chronologique avec des couleurs, des graduations, retrouver les symboles de circuits, d'appareils de mesure, de composant, etc.

**DES RESSOURCES PÉDAGOGIQUES POUR APPRENDRE, DÉCOUVRIR, RÉVISER, S'AMUSER, EXPLORER, TESTER…**

#### Î LUMNI: **[lumni.fr](https://www.lumni.fr/)**

Des cours, des jeux, des quiz, pour tous les programmes et tous les niveaux scolaires. De quoi apprendre en autonomie, réviser, développer sa culture générale, comprendre le monde, décrypter l'actualité.

+ de 12000 vidéos, audios, jeux et dossiers.

#### Î AFTER CLASSE: **[afterclasse.fr](https://www.afterclasse.fr/)**

Site développé par une communauté de 3000 professeurs qui se sont réunis pour proposer le meilleur des révisions en ligne avec des fiches de cours claires, concises et illustrées ainsi que des milliers d'exercices permettant de s'entraîner de façon ludique (points, badges, challenge) et interactive.

### Conseil de parent

*Avec l'ordi du Département, on organise le « buzz-dessert », ou le « buzzapéro ». On se met tous face à l'écran et on doit répondre aux questions trouvées sur « Lumni » ou « Afterclasse », par exemple. C'est souvent très animé et même les adultes révisent! De bons moments numériques, partagés! »* Julie

Î ODYSSEUM: **[odysseum.eduscol.education.fr](https://odysseum.eduscol.education.fr/)**

Site national des ressources des langues, cultures et civilisations de l'Antiquité: des « flashs d'information » sur les personnages, les événements et les lieux de l'Antiquité, une bibliothèque d'images, des cartes, des réalisations 3D, des cours de langue latine et grecque et des quiz linguistiques.

Le Conseil départemental des Landes promeut quelques ressources:

- Î [Empreintes landaises, rétrospectives des Landes en vidéo:](https://fresques.ina.fr/landes/) **fresques.ina.fr/landes**
- → Histoire sociale des Landes au XIX<sup>e</sup> et XX<sup>e</sup> siècles : **[histoiresocialedeslandes.fr](https://www.histoiresocialedeslandes.fr/)**

**Comment accompagner et sécuriser les pratiques de votre enfant ?**

## **COMMENT CELA FONCTIONNE-T-IL AU COLLÈGE ET À LA MAISON ?**

### **Au collège**

Avec les chefs d'établissement, le Conseil départemental gère la sécurité des accès Internet et des connexions au sein des établissements scolaires. Un système de sécurité permet de bloquer les sites violents, pornographiques et non adaptés aux activités scolaires sauf si votre enfant établit un partage de connexion avec son smartphone et utilise ce dernier pour aller sur internet sans filtrage.

Les enseignants et les surveillants de la vie scolaire disposent également d'un outil de gestion de classe numérique qui leur permet, depuis leur ordinateur, de visualiser ce que font les élèves avec leur ordinateur portable. Certains établissements prévoient des rappels à l'ordre voire des sanctions en cas de non-respect des règles ou de tentatives de contournement des systèmes de sécurité, etc.

## **À la maison**

Seuls les parents et représentants légaux sont responsables des usages faits de l'ordinateur portable, à la maison et en dehors du collège. Il appartient à chaque famille d'installer (ou pas) un contrôle parental (cf. p. 24) pour les connexions et les temps d'écran en dehors du temps scolaire.

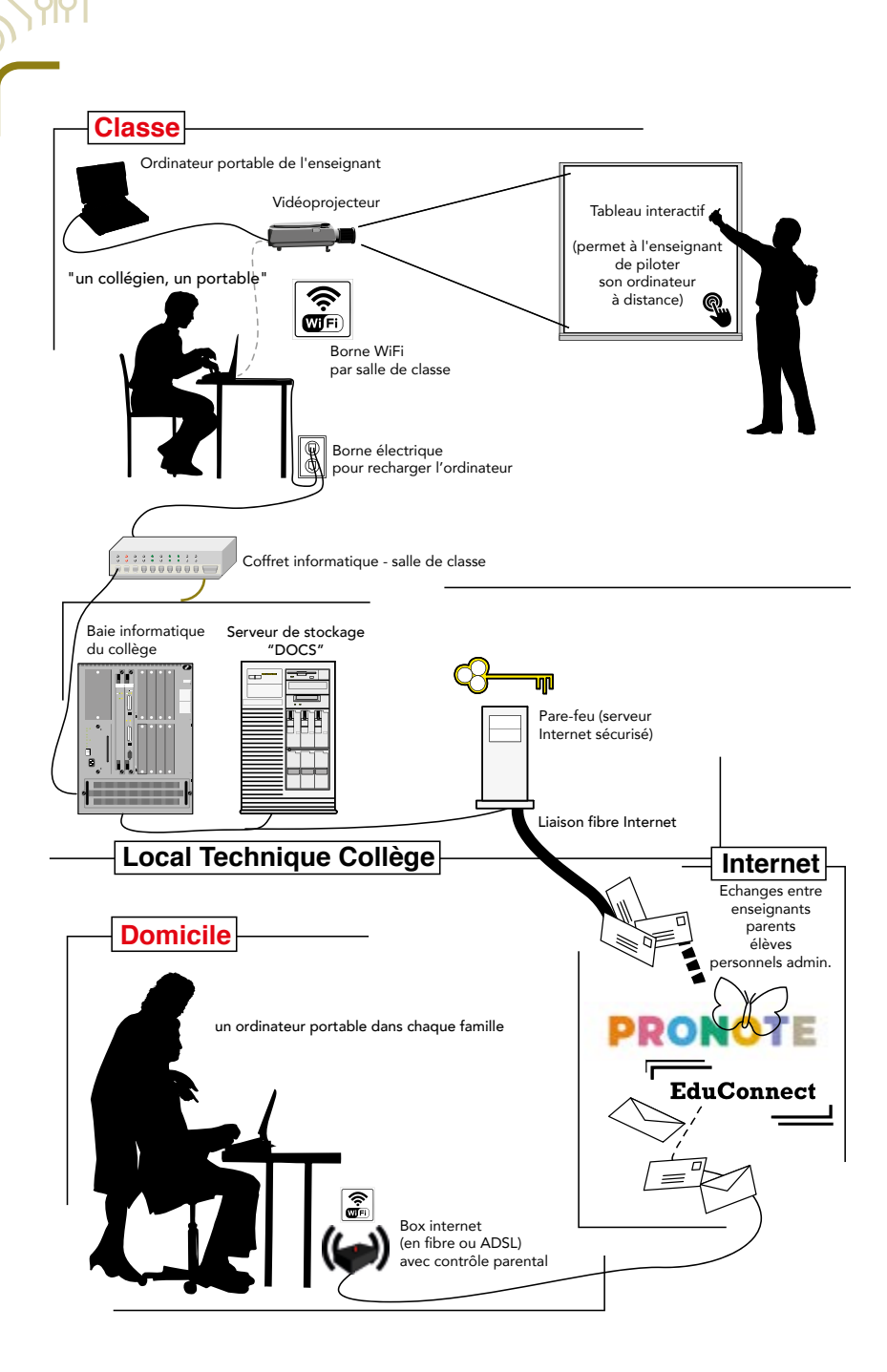

ົ

## **À QUOI SERT LE CONTRÔLE**  PARENTAL ? (cf. p. 24)

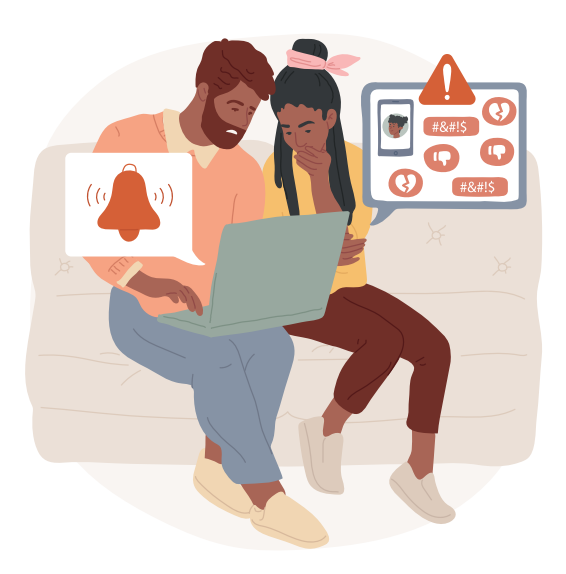

### **À organiser le temps d'écran**

 $\rightarrow$  définir des plages horaires de connexion ou la durée d'utilisation des applications pour l'ordinateur mis à disposition par le Conseil départemental mais également pour le smartphone de votre enfant.

**Exemples:** j'autorise une connexion à la rentrée du collège de 17 h à 21h30, j'autorise une connexion le mercredi après-midi de 14 h à 21h30; j'autorise l'utilisation d'une application pendant 1h30 uniquement les samedis et les dimanches, etc.

### **À protéger vos enfants**

 $\rightarrow$  de contenus choquants ou inadaptés à leur âge, interdire ou autoriser l'accès à certains sites ou applications.

**Exemples:** j'autorise l'accès au site pédagogique **[lumni.fr](https://www.lumni.fr/)** et j'interdis l'accès aux réseaux sociaux. J'autorise l'accès aux sites documentaires et j'interdis l'accès aux sites de jeux d'argent et paris sportifs.

## **À accéder à un historique et à des statistiques des pratiques**

**Exemple**: je vois que mon enfant est resté connecté 4 heures sur Internet avec l'ordinateur portable et 2 heures avec son smartphone cette semaine.; Je peux rappeler les règles convenues et discuter avec lui/elle de ses besoins et ajustements possibles ou non du temps d'écran.

### **Comment l'installer?**

Le contrôle parental est une option spécifique à un logiciel, à un appareil, à un fournisseur d'accès internet (Orange, SFR, Bouygues, etc.) ou à un moteur de recherche (Google Chrome, Microsoft Edge…).

Aucun, à ce jour, n'est installé sur l'ordinateur mis à disposition par le Département. Techniquement ce serait compliqué de trouver un logiciel qui s'adapte à toutes les configurations réseaux des familles.

L'installation (ou non) du contrôle parental appartient à chaque famille.

- $\rightarrow$  Se rapprocher de votre fournisseur d'accès internet;
- $\rightarrow$  ie protège mon enfant.gouv.fr/ecrans qui donne de nombreuses indications et les liens communiqués par les fournisseurs d'accès à Internet.

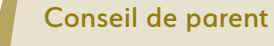

*« Nous avons installé un contrôle parental en présence de nos enfants pour leur expliquer à quoi ça sert et pour se mettre d'accord sur les règles à suivre pour TOUTE la famille.*

*Nous sommes favorables aux usages numériques pour apprendre et s'amuser, mais nous tenons à protéger nos enfants de l'accès à de mauvais contenus, et à les aider à gérer le temps passé sur l'ordinateur du Département. »* Paul

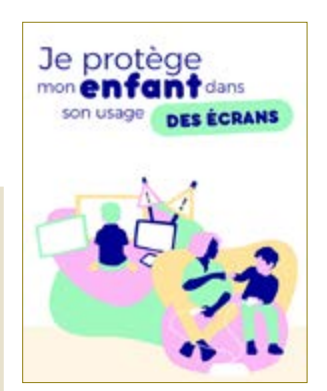

### **Quelles ressources en ligne pour en savoir plus ?**

#### MON ENFANT ET LES ÉCRANS **[: mon-enfant-et-les-ecrans.fr](https://www.mon-enfant-et-les-ecrans.fr/)**

Un site conçu pour aider à trouver un équilibre familial autour des écrans avec des conseils de personnes expertes, des questions-réponses, des enquêtes, des événements et des questions d'actualité.

#### [INTERNET SANS CRAINTE :](https://www.internetsanscrainte.fr/) **internetsanscrainte.fr**

Conseils et ressources pour accompagner les parents dans l'éducation au numérique à la maison. C'est aussi un programme national de sensibilisation sous l'égide de la Commission européenne afin d'accompagner les jeunes dans une meilleure maîtrise de leur vie numérique.

#### **Exemples**

« Les écrans, les réseaux… et vos ados! », « Comment aider vos ados à équilibrer leur temps d'écran? », « Comment aider vos ados à protéger leurs données personnelles sur les réseaux sociaux? », « Comment protéger vos ados des contenus choquants ».

#### **Une série de vidéos**

« Pourquoi expliquer à mon enfant qu'il n'a pas l'âge pour être sur un réseau social ? »

#### [LA FAMILLE TOUT ÉCRAN :](https://www.clemi.fr/fr/famille.html) **clemi.fr/fr/famille**

Un guide et des vidéos proposés par la CNAF (Caisse nationale des allocations familiales) et le CLEMI (Centre pour l'éducation aux médias et à l'information) où l'on partage le quotidien d'une famille avec trois enfants: Juliette (16 ans), Théo (8 ans) et Mélina (4 ans). Les chapitres et épisodes traitent de sujets tels que les réseaux sociaux, le temps d'écran, apprendre à s'informer, etc.

#### [LES PROMENEURS DU NET :](https://www.promeneursdunet.fr/) **promeneursdunet.fr**

Des professionnels de la jeunesse présents sur Internet pour écouter, informer, accompagner, conseiller. Ils sont en contact et créent des liens avec les jeunes sur les réseaux sociaux. Leur but n'est jamais la surveillance, mais bien l'accompagnement des jeunes et la recherche de réponses à leurs interrogations.

Dans les Landes, en partenariat avec la CAF, la coordination du dispositif est confiée à la

#### **[Ligue de l'Enseignement des Landes](https://laligue.org/)**

91, impasse Joliot-Curie, 40280 Saint-Pierre-du-Mont

05 58 06 31 32 - contact@laligue40.fr

## **CONTACTS UTILES**

#### **Vous avez besoin d'un conseil technique, ou bien de déclarer un incident matériel, un vol, la perte d'un mot de passe, etc.?**

 $\rightarrow$  Demandez à votre enfant de rencontrer l'AFTIC (Animateur-Formateur-Technicien Informatique en Collège) au collège. Agent du Département, l'AFTIC est là pour aider et accompagner les utilisateurs. Il prend en charge l'ordinateur portable et aide votre enfant sur les questions techniques.

L' AFTIC dispose d'un bureau ; les jours et horaires de présence sont indiqués sur sa porte.

### **LE SAVIEZ-VOUS ?**

Depuis septembre 2001, plus de **94400** collégiens ont bénéficié du prêt d'un ordinateur portable et de ses ressources pédagogiques associées.

L'opération « un collégien un ordinateur portable », c'est:

- **→ 1000** salles de classe équipées d'outils de visualisation collective,
	- > vidéoprojecteur ou vidéoprojecteur interactif
	- > tableau blanc interactif ou écran numérique interactif
	- > visualiseur numérique, pour projeter des documents papier et/ou des livres
- → 22950 équipements informatiques, matériels de visualisation collectif et matériel réseaux

> dont **11750** équipements individuels mobiles pour tous les élèves (4e et 3e ) et leurs enseignants dans les **39** collèges publics et dans **13** collèges pour toutes les classes de 5e . **37** collèges ont fait le choix des ordinateurs portatifs, **2** collèges ont préféré faire le choix de tablettes tactiles.

- **→ 60** logiciels et des ressources pluridisciplinaires, des animations scientifiques, etc.
- **→** une maintenance sur site : entre septembre 2022 et juin 2023, on déplore **511** pannes et **758** casses d'ordinateur.
- **→ 23** animateurs-formateurs-techniciens informatique en collèges (AFTIC), équipe mobile qui intervient dans les **39** collèges publics, pour la maintenance et les formations techniques des adultes.
- $\rightarrow$  un coût annuel d'environ **3 M** d'euros sur le budget du Département.

Pour mieux connaitre l'opération d'équipement individuel du Département des Landes **:**

- $\rightarrow$  [issuu.com/1collegien1ordinateurportable](https://issuu.com/1collegien1ordinateurportable)
- $\rightarrow$  [dailymotion.com/playlist/x10dhg](https://www.dailymotion.com/playlist/x10dhg)

24

### Département des Landes

Direction de l'Éducation, de la Jeunesse et des Sports Service du Numérique éducatif 23, rue Victor-Hugo 40025 Mont-de-Marsan Cedex Tél.: 05 58 71 67 55 Mél: inventaire@landes.fr

#### [landes.fr](https://www.landes.fr/)